## **Installation for Raspberry**

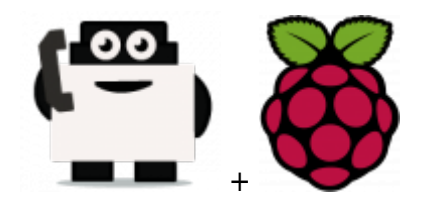

## **Hardware requested**

- Raspberry Pi 2 Model B  $(-$  \$30)
- Alternative: Raspberry Pi Model B+  $(-$  \$30, predecessor of the RPI 2 Model B)
- Case for the RPI ( $\sim$  \$10, if you want the HDD, buy HHD enclosure too for  $\sim$  \$10)
- Aluminum heatsink set  $(-5)$
- Power supply  $(-19)$
- MicroSD card ( $\sim$  \$8-\$17, I recommend getting one with at least 16GB of space, and class 10)
- Hard Drive WD PiDrive 314Gb,  $($   $\sim$  \$40, if you want to use fast and heavy storage)
- Ethernet cable  $(-188)$
- Alternative: WiFi USB adapter (if you don't want to use a cable)
- Optional GSM getway if you plan to not use Voip (~ \$200, for a Goip 4 channels)

Global price should be  $\sim$  \$200 in standard (without the GSM gateway).

You different environment to install the Voxibot suite for Raspberry :

- [Raspbian](https://wiki.voximal.com/doku.php?id=installation_guide:raspbien) : Native Raspbian 8
- [RasPBX](https://wiki.voximal.com/doku.php?id=installation_guide:raspbx) : Integrated Asterisk/FreePBX
- [RasPBX](https://wiki.voximal.com/doku.php?id=installation_guide:rasphd) : Raspbian 8 with the WD HardDrive

## **2. Option with Raspbx version**

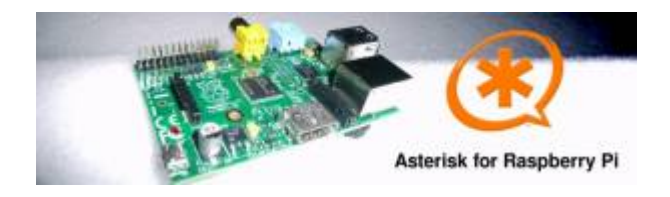

A 4GB card is required. First download the image disk to flash it in your MicroSD.

Get it from : [Downloads \(from raspberry-asterisk.org\)](http://www.raspberry-asterisk.org/downloads/)

The latest image available for download is based on Raspbian (Debian 8 / Jessie) and includes:

- $\bullet$  Asterisk 11.21.0
- FreePBX 13.0.74
- Torrent raspbx-06-03-2016.zip.torrent
- HTTP raspbx-06-03-2016.zip
- SHA-1 38665490e4ca3771ef39623c72019737d979e988

Follow those instruction : [Flash Image \(from raspberrypi.org\)](https://www.raspberrypi.org/documentation/installation/installing-images/README.md)

RasPBX already install Asterisk with FreePBX so you only need to complete your installation with the Voximal package :

Get it from : [lastes Voximal for Raspbian package](http://downloads.voximal.com/voximal/raspbian8/armhf/latest.tar.gz)

Connect to SSH (raspbx/raspberry) to complete the installation with the Voximal installer package. The default login acces is :

SSH login:

- user: root
- password: raspberry

Default FreePBX login:

- user: admin
- password: admin

```
Raspbian GNU/Linux8 raspbx tty1
```
raspbx login : root Password:

Welcome to RasPBX - Asterisk for Raspberry Pi

RasPBX is based on Debian. The programs included with the Debian GNU/Linux system are free software; the exact distribution terms for each program are described in the individual files in /usr/share/doc/\*/copyright.

RasPBX comes with ABSOLUTELY NO WARRANTY, to the extent permitted by applicable law.

List of RasPBX specific commands:

```
----------------------------------------------------------------------------
```
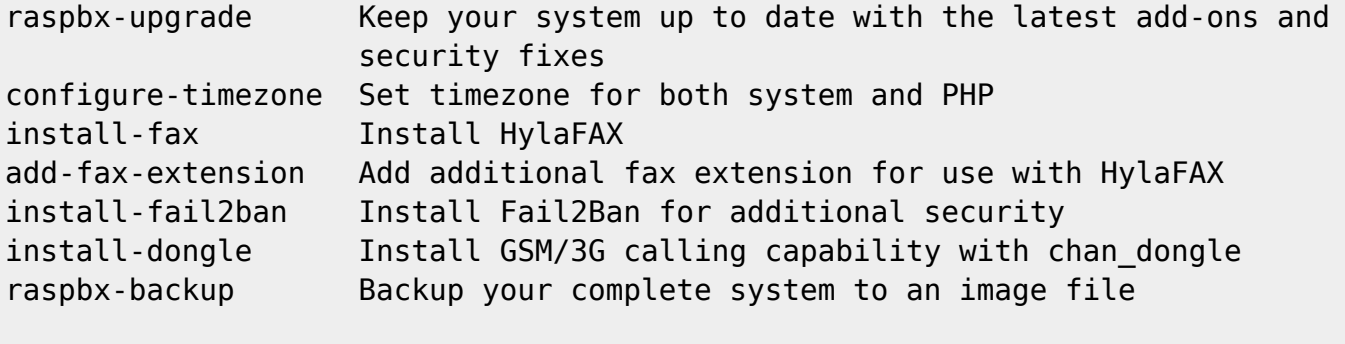

```
Last login: Sat Mar 5 18:56:10 2016
```
Once your RasPBX has successfully booted, run this command on the console to install the latest additions and improvements:

-

root@raspbx:~# raspbx-upgrade RasPBX upgrade tool Run "raspbx-upgrade --help" for additional options Base version: 06-03-2016 Installed upgrade: 21 Local upgrade available: 21 Online upgrade available: 24 Running apt-get update && apt-get dist-upgrade. ... (lot of logs...) 132 upgraded, 2 newly installed, 0 to remove and 0 not upgraded. Need to get 164 MB of archives. After this operation, 10.4 MB of additional disk space will be used. Do you want to continue? [Y/n] y ... (installing packages...) [root]# ./voxibot\_1.x.xx\_2016xxxx\_0voximalxxcentos6\_all.run

[root]#

## **Install the Rasberry with a WD HDD**

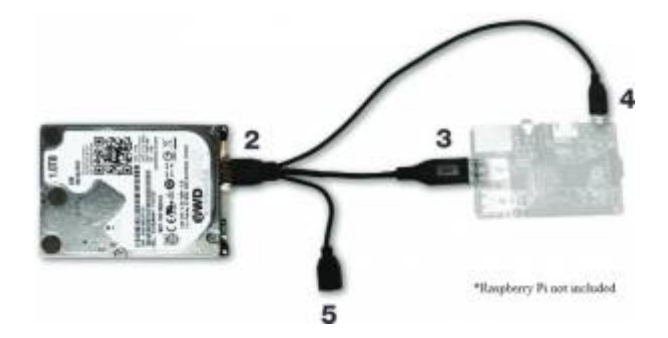

First step is to install the berryboot installer.

Follow this steps : [Berry boot install \(from WD\)](http://wdlabs.wd.com/Support/#berryboot)

Install the Debian 8, in text only mode.

From: <https://wiki.voximal.com/> - **Voximal documentation** Permanent link:

**[https://wiki.voximal.com/doku.php?id=installation\\_guide:raspberry:start&rev=1473768680](https://wiki.voximal.com/doku.php?id=installation_guide:raspberry:start&rev=1473768680)**

Last update: **2016/09/13 12:11**

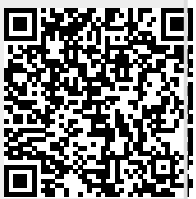